# Speedy 5000

## Strøby Maskinværksted

Manual For brug af computer og touchskærm

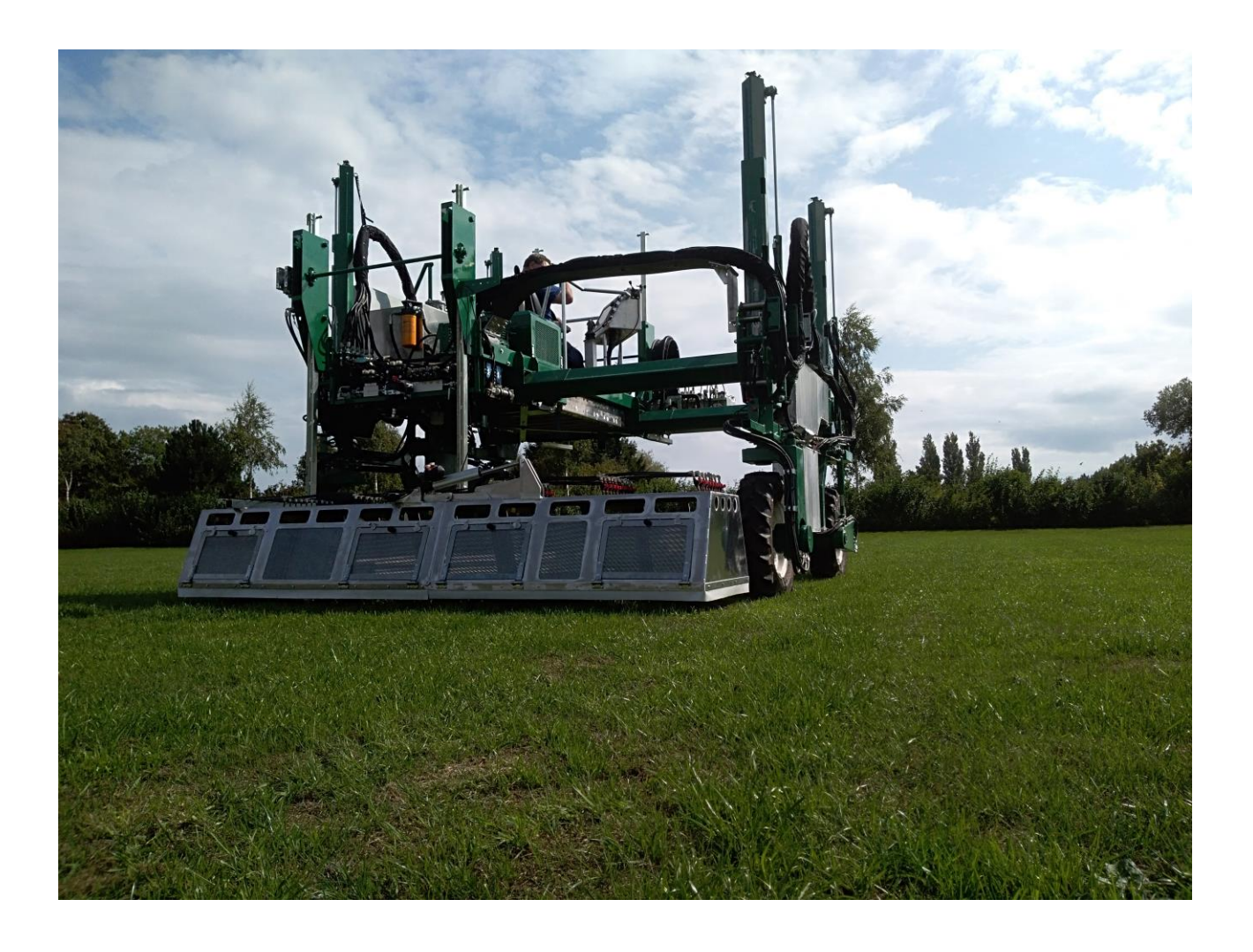

# Indholdsfortegnelse

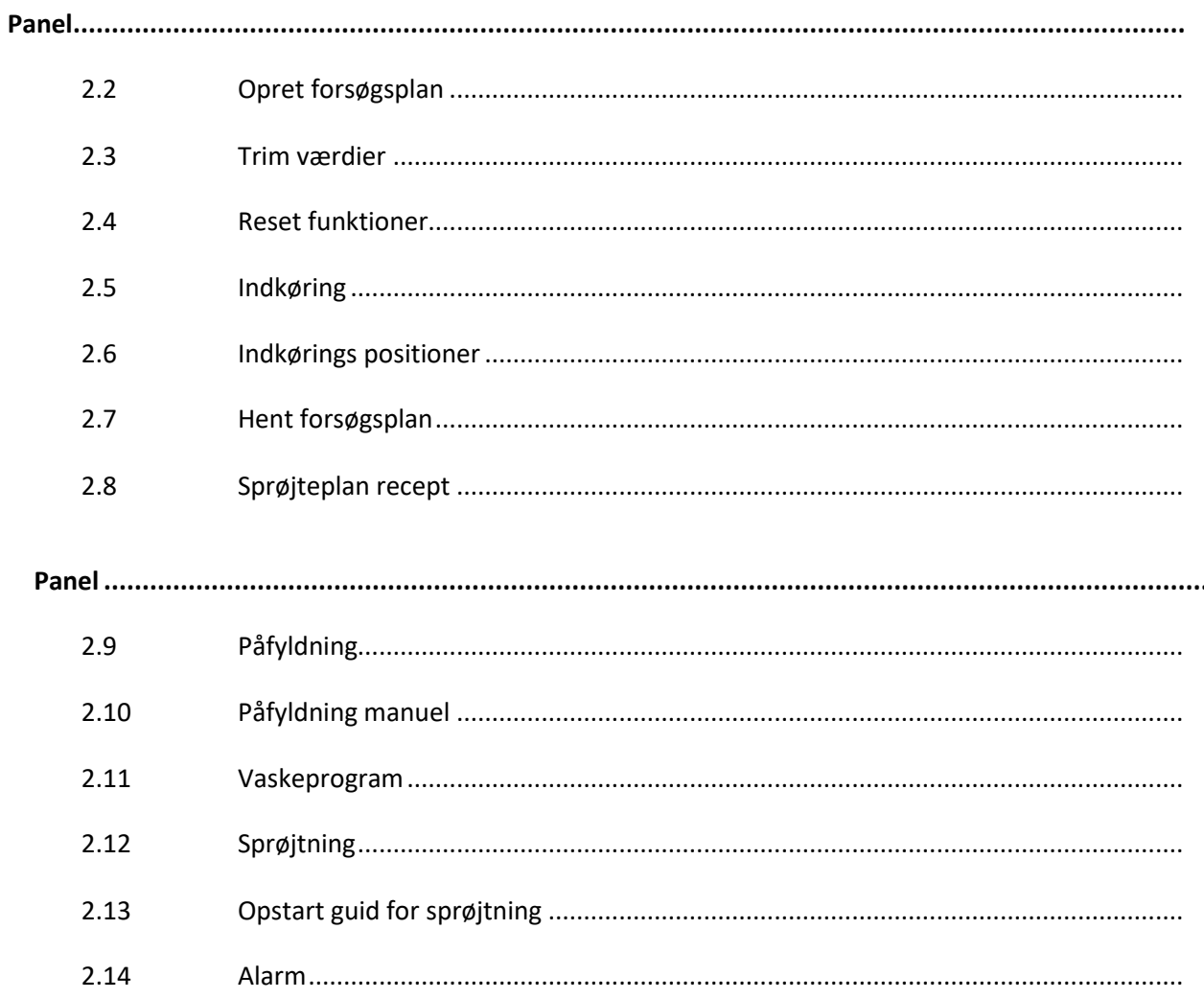

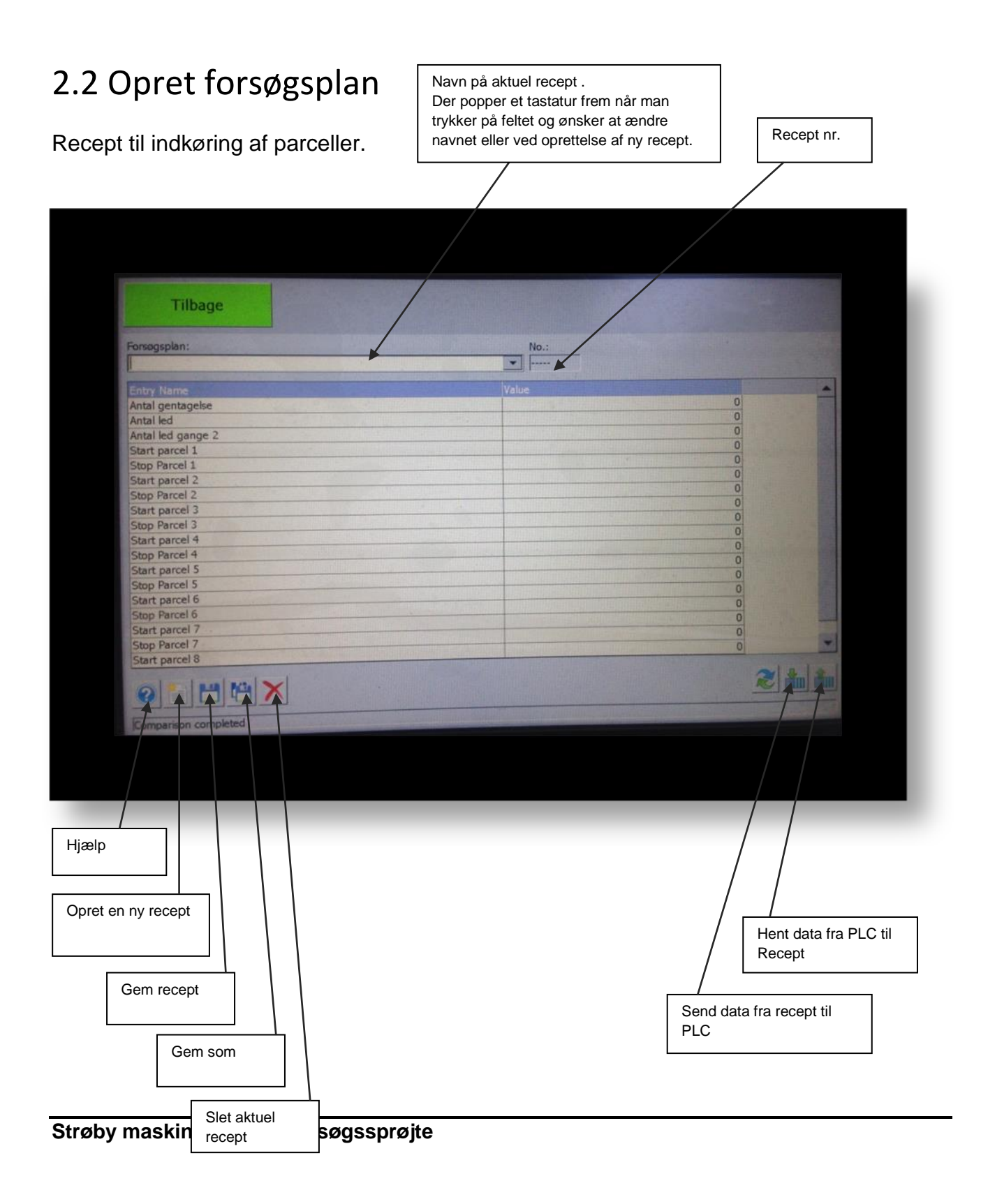

## 2.3 Trimværdier

I denne menu kan man indstille relevante trimningsværdier. Grundværdier for alle recepter.

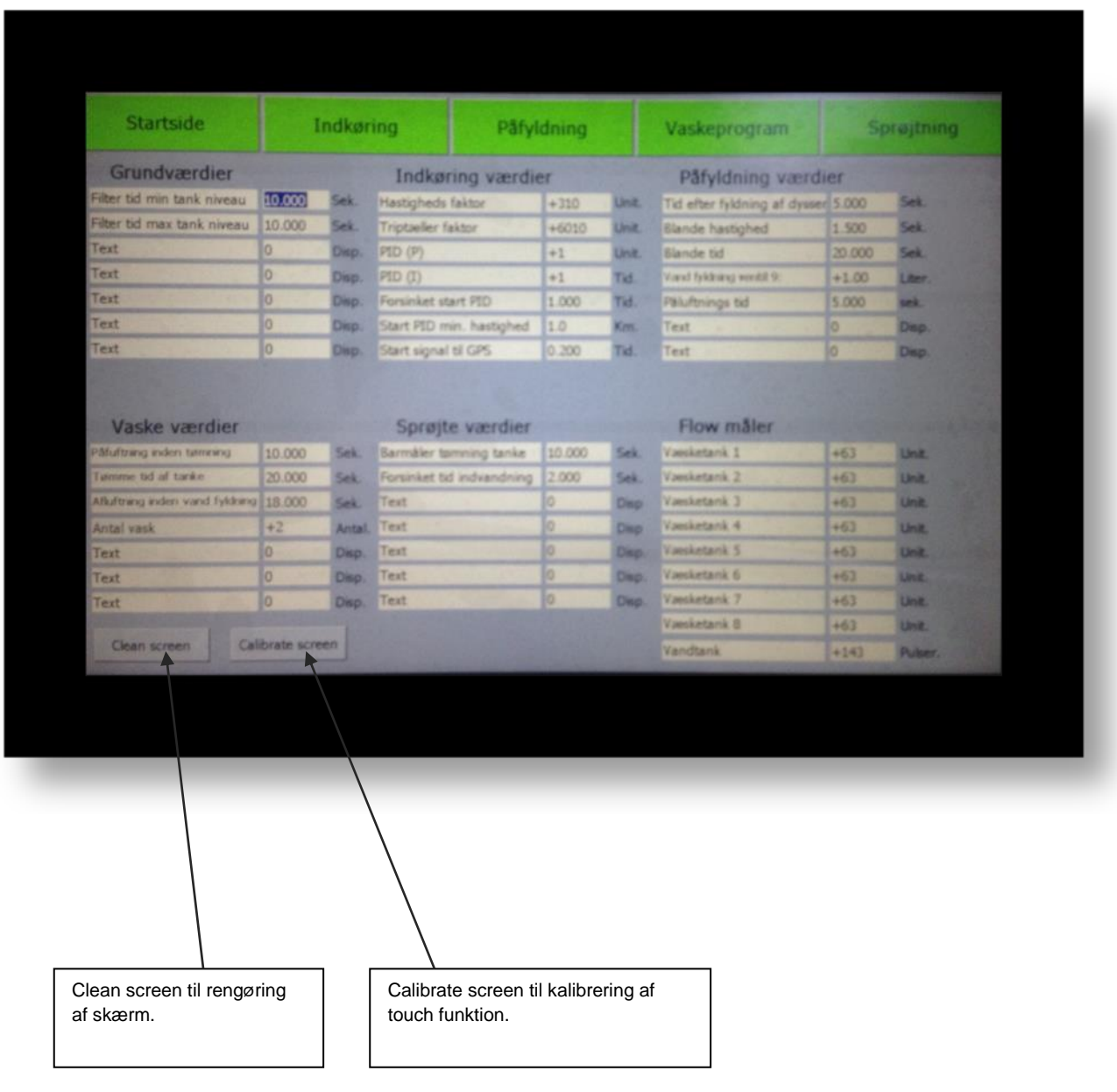

## 2.4 Reset funktioner

Nulstilling af sekvenser der er i drift.

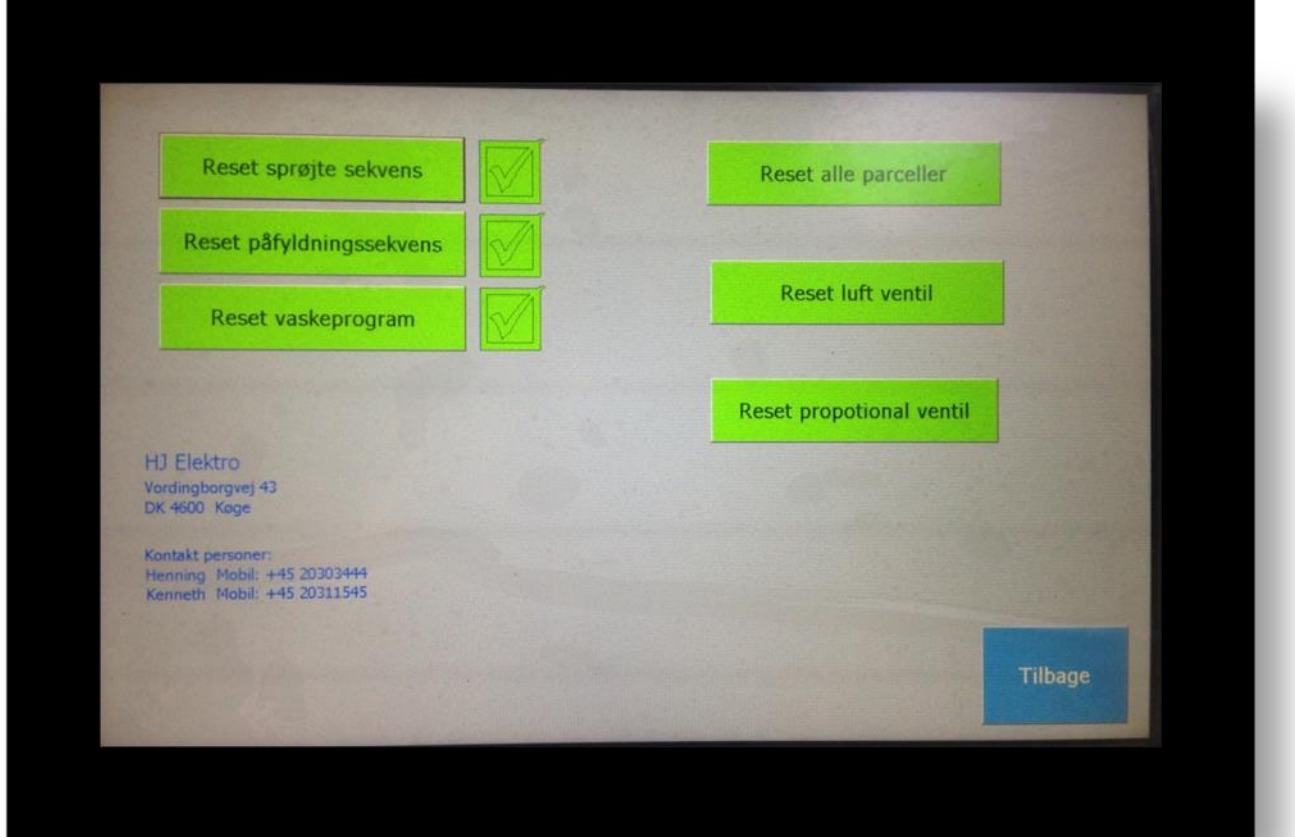

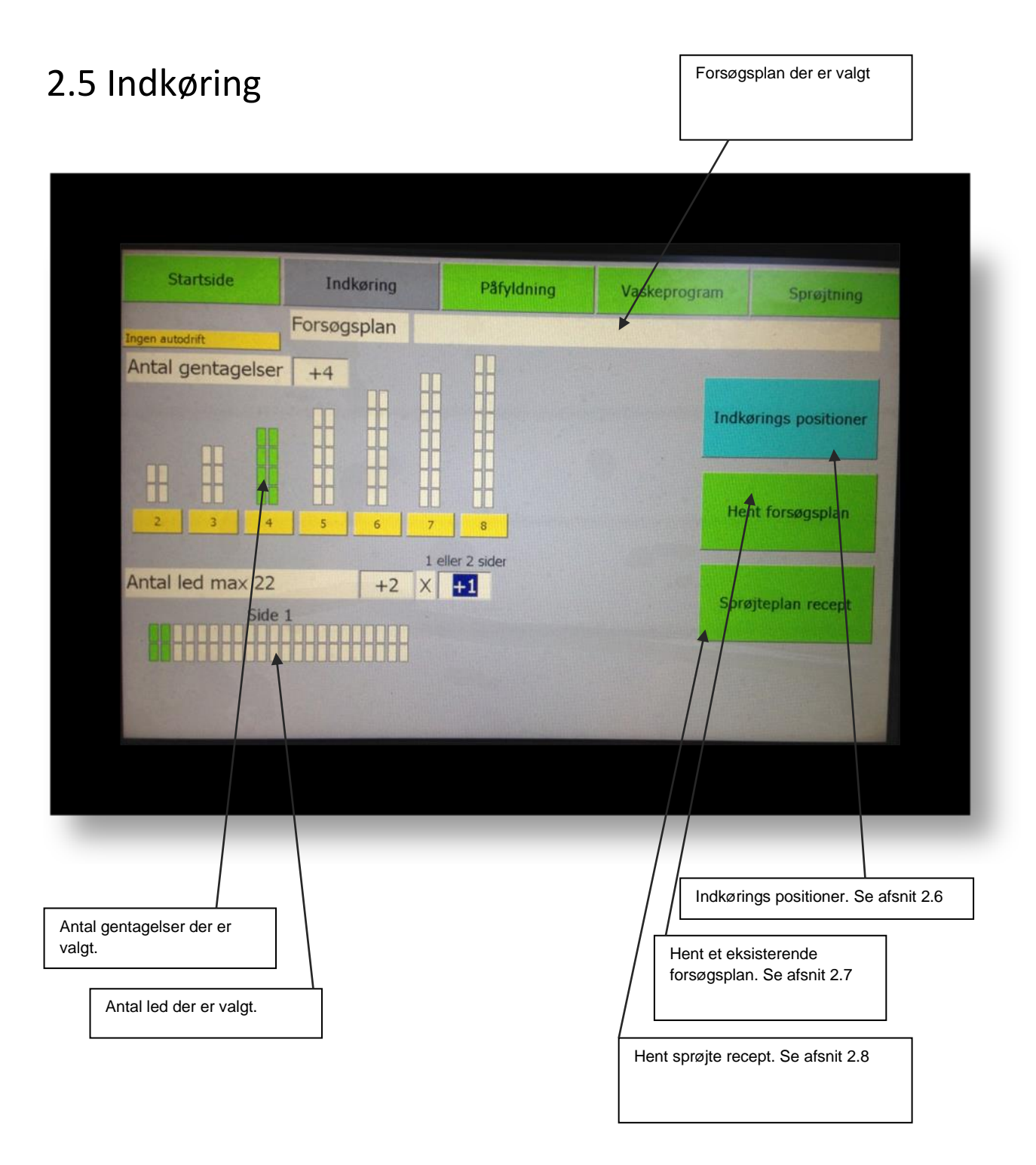

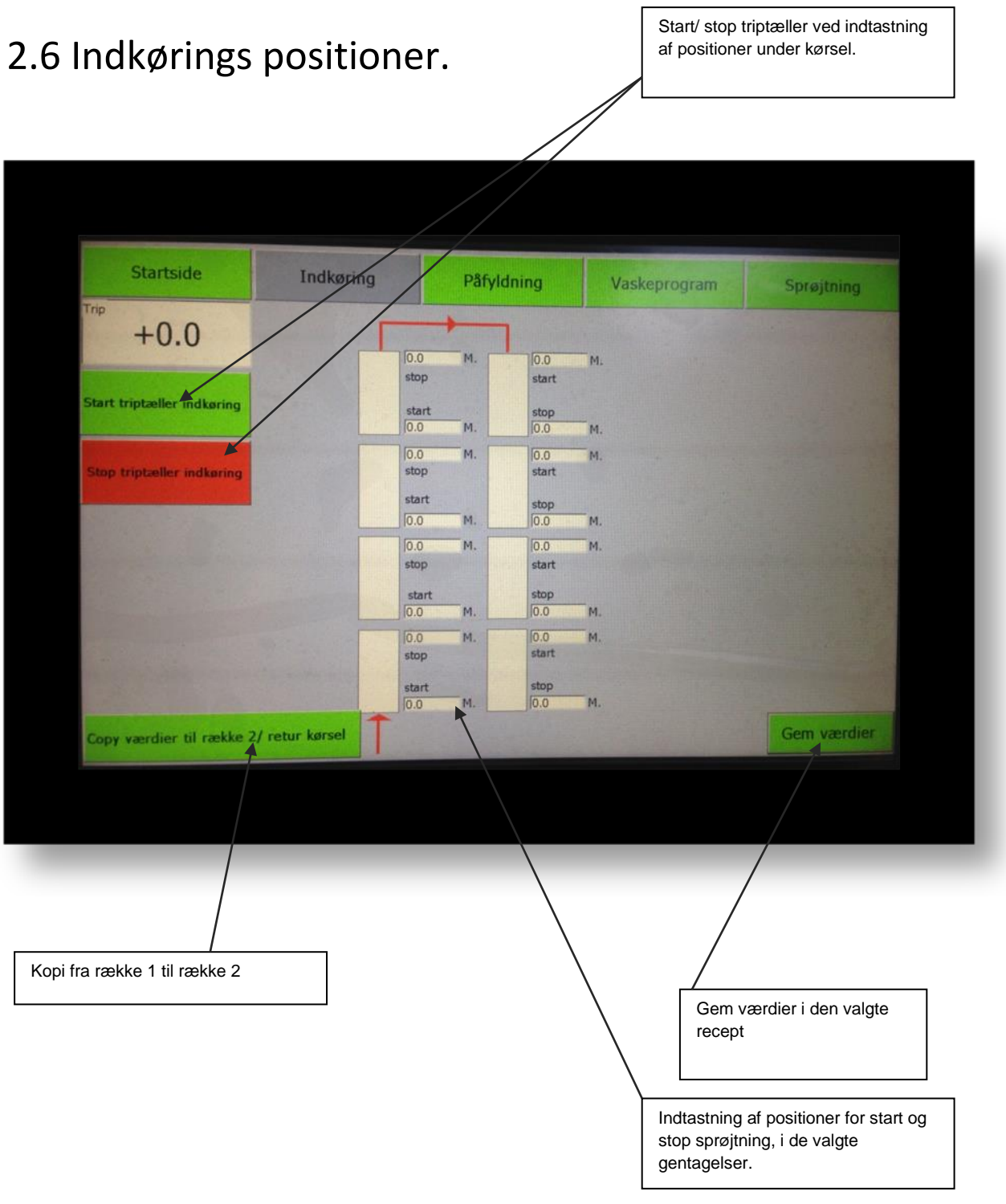

## 2.7 Hent forsøgsplan

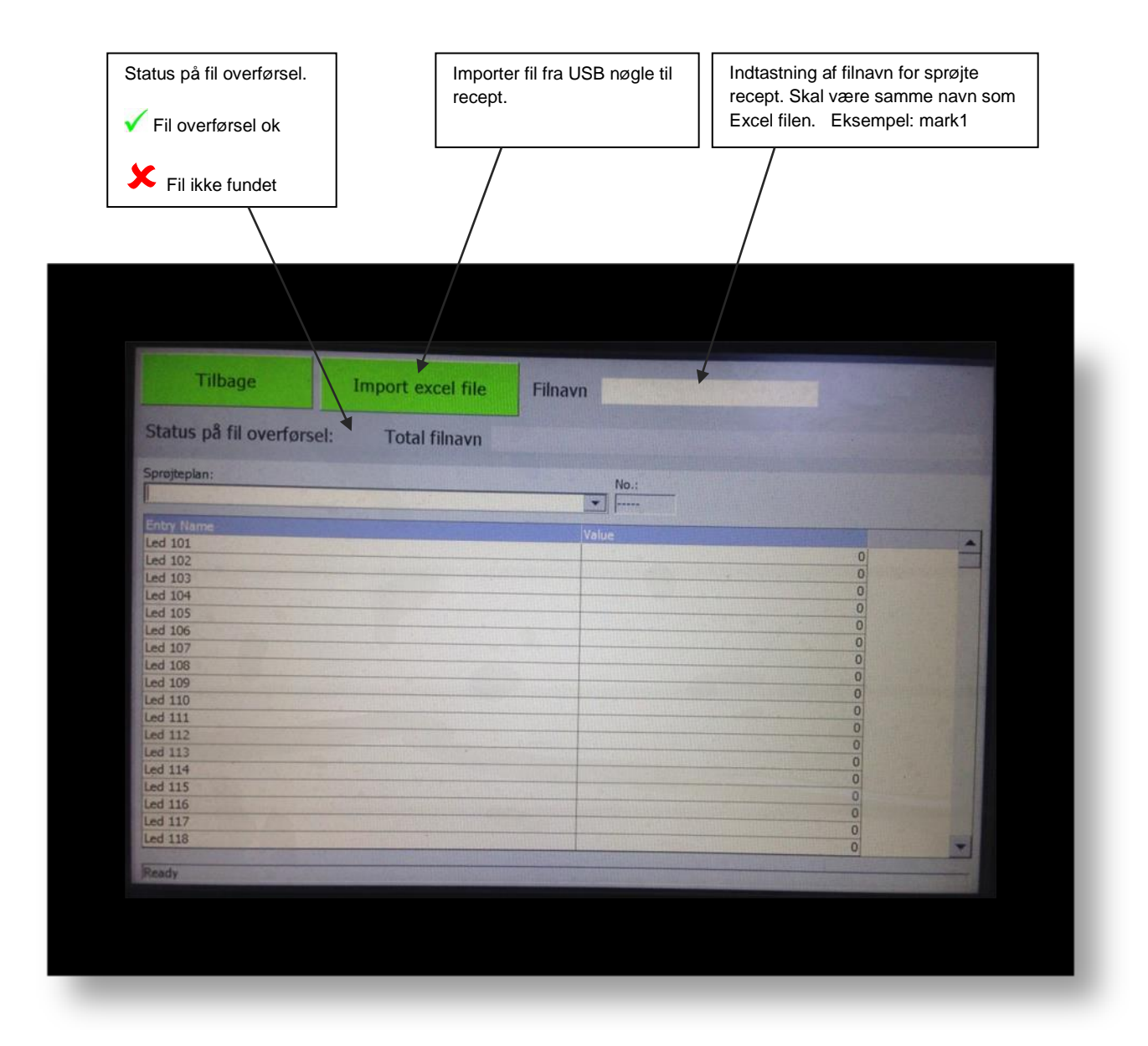

## 2.8 Sprøjteplan recept

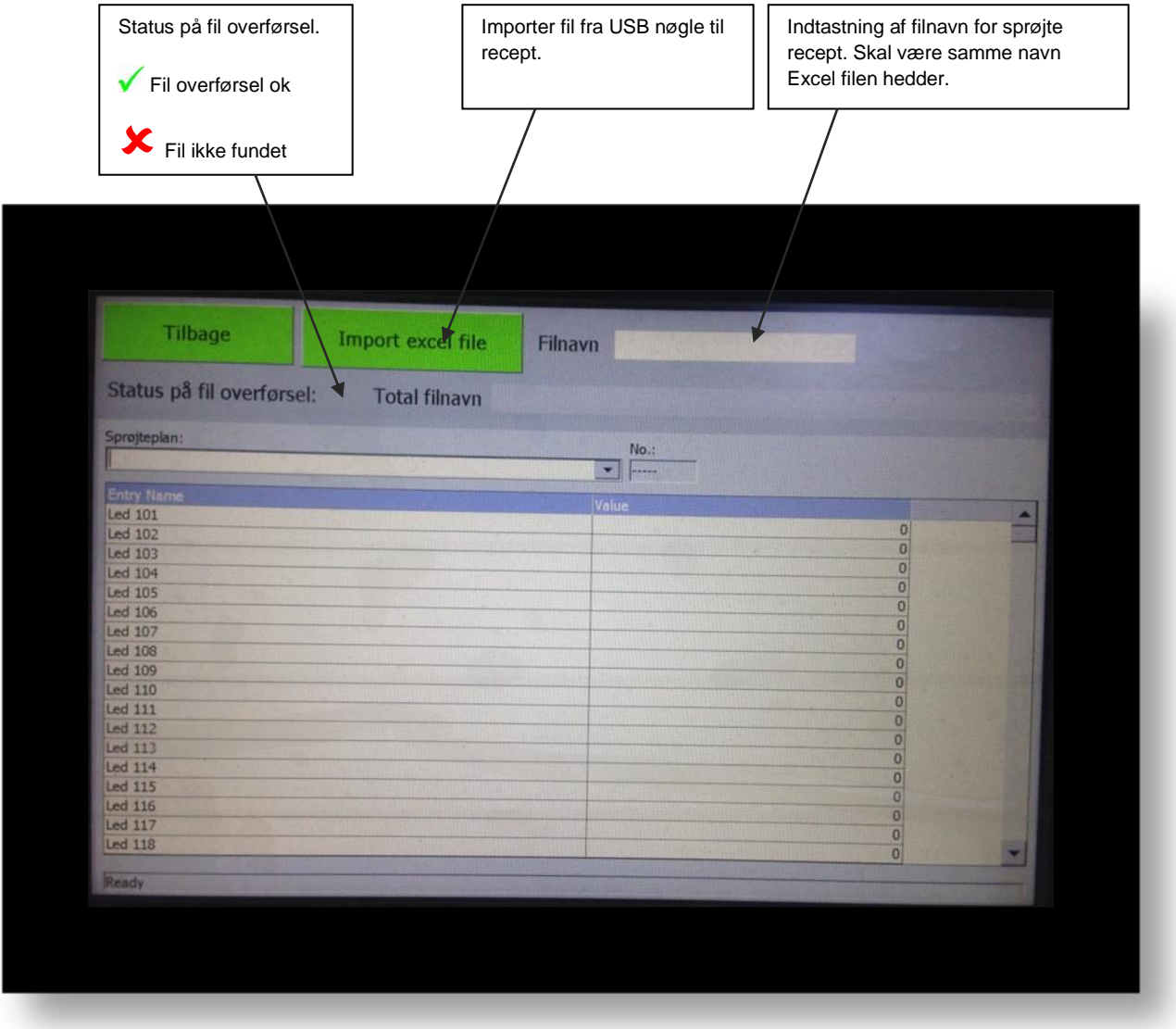

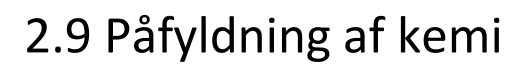

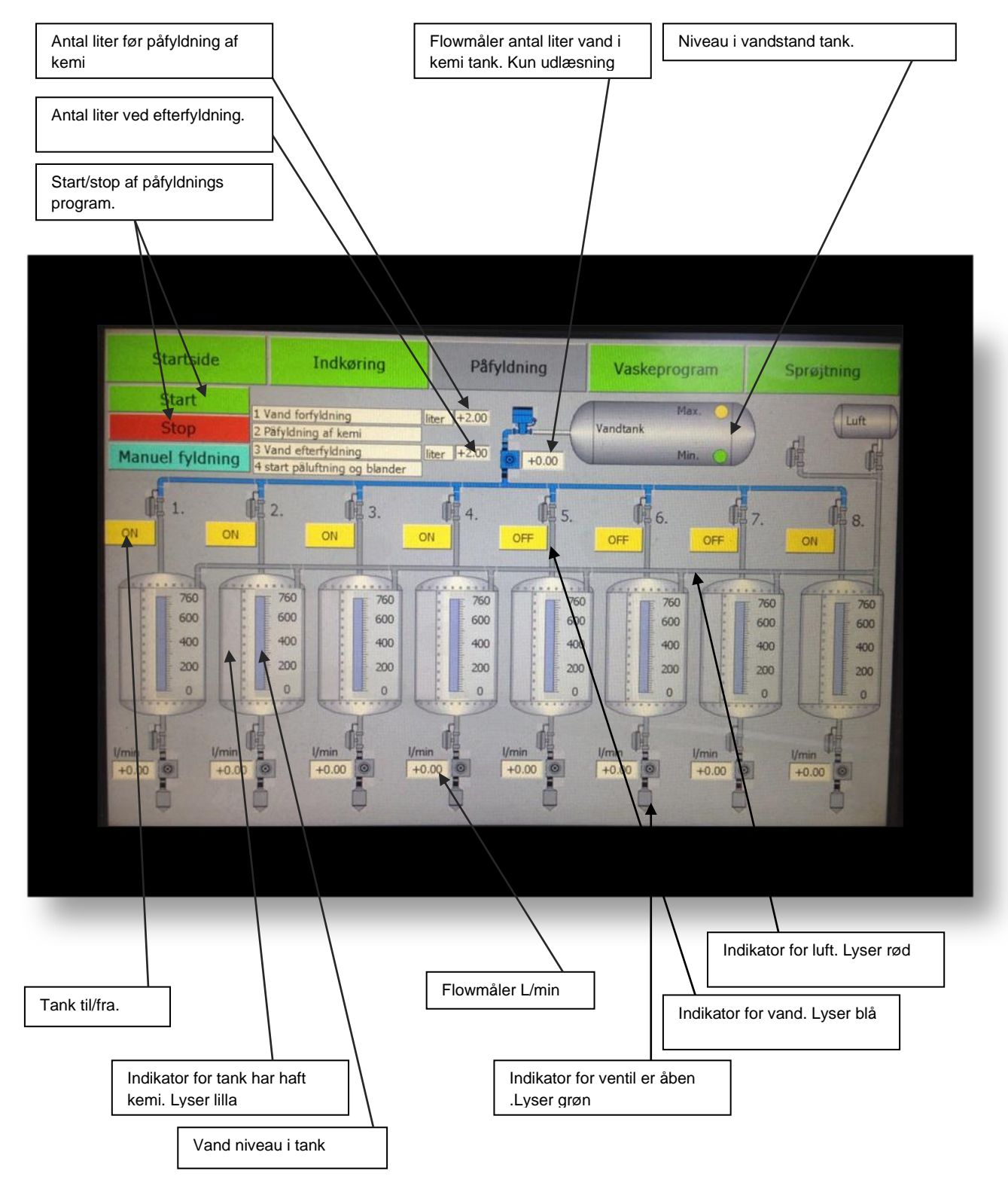

#### 2.10 Påfyldning manuel

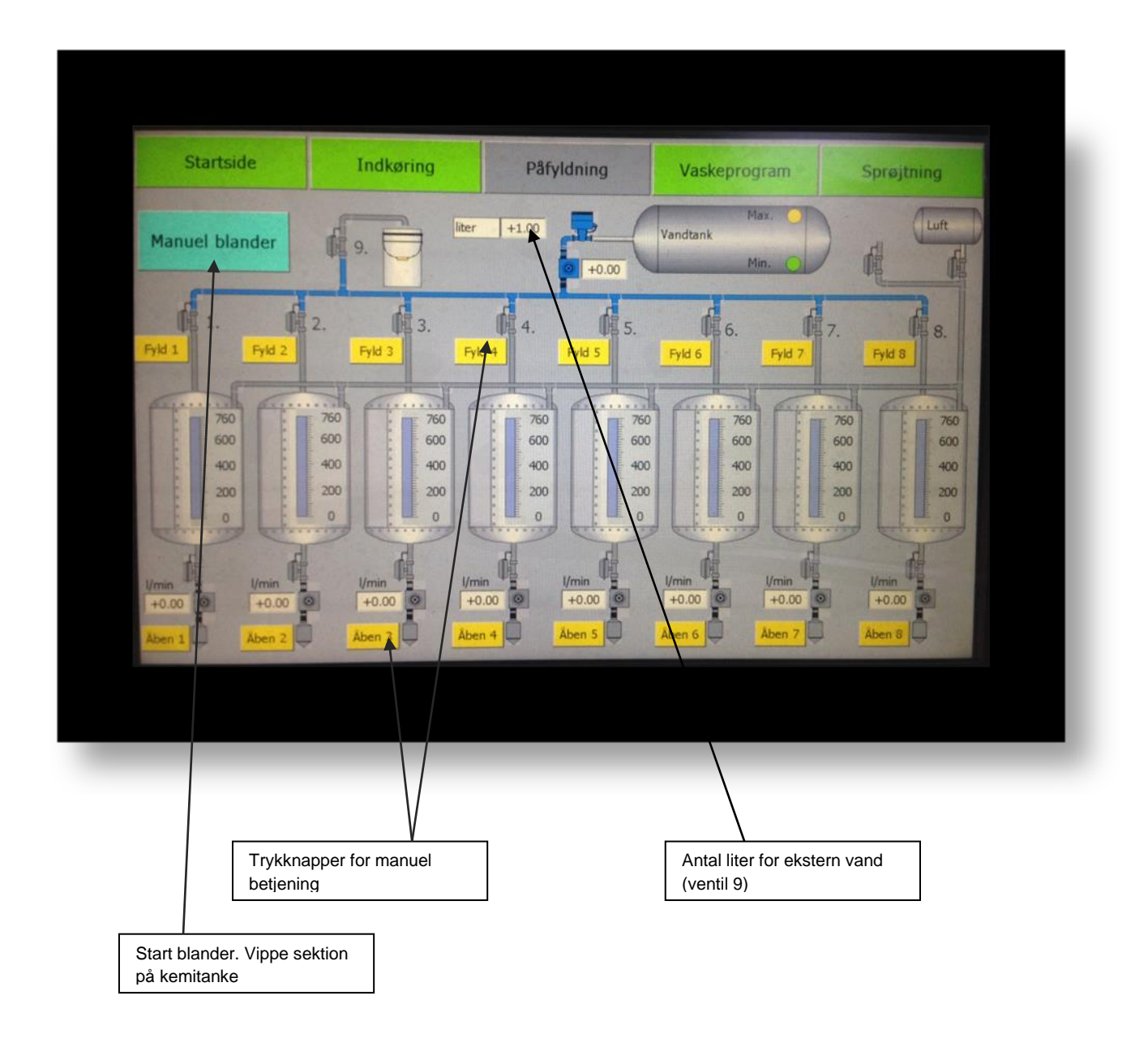

# 2.11 Vaskeprogram

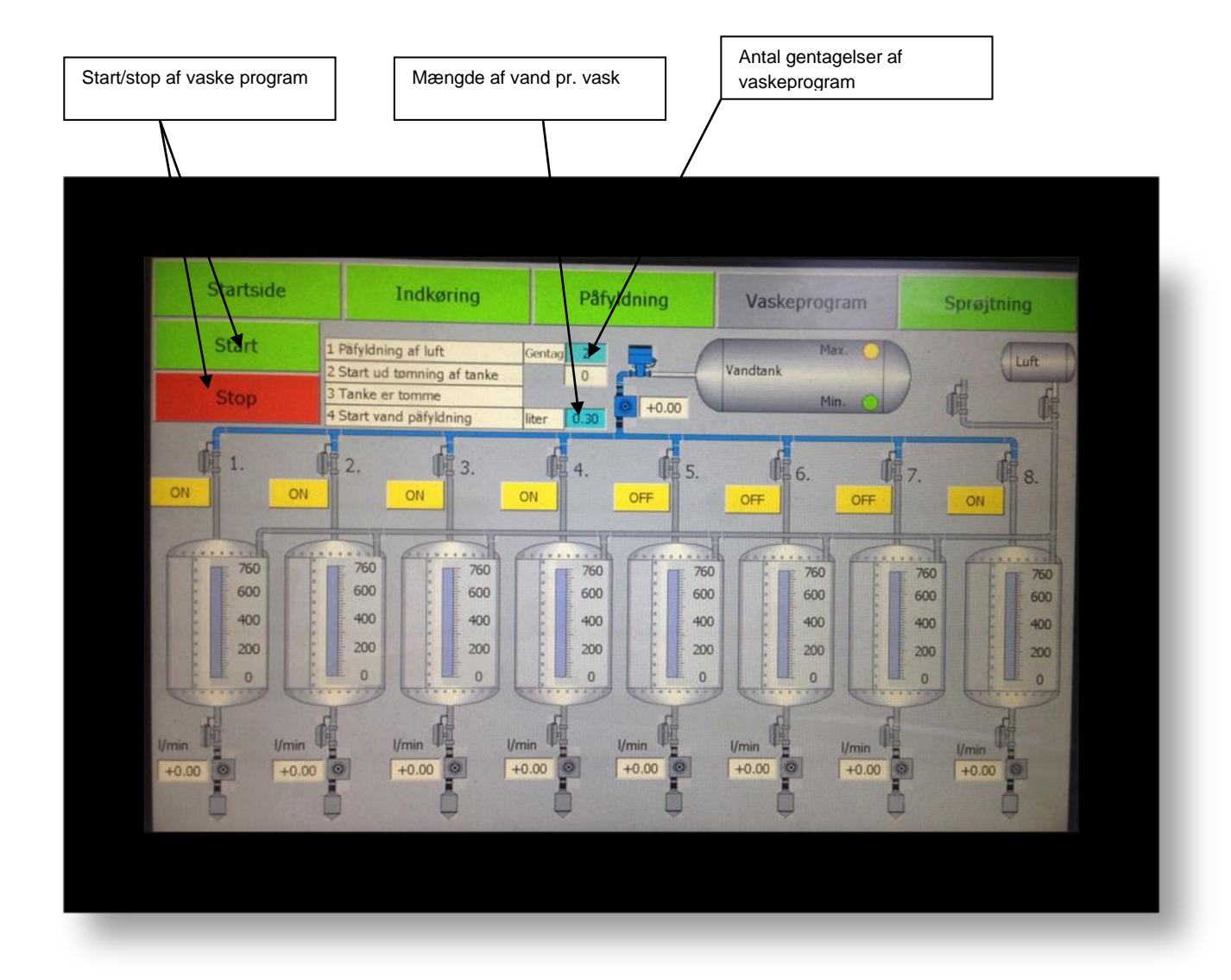

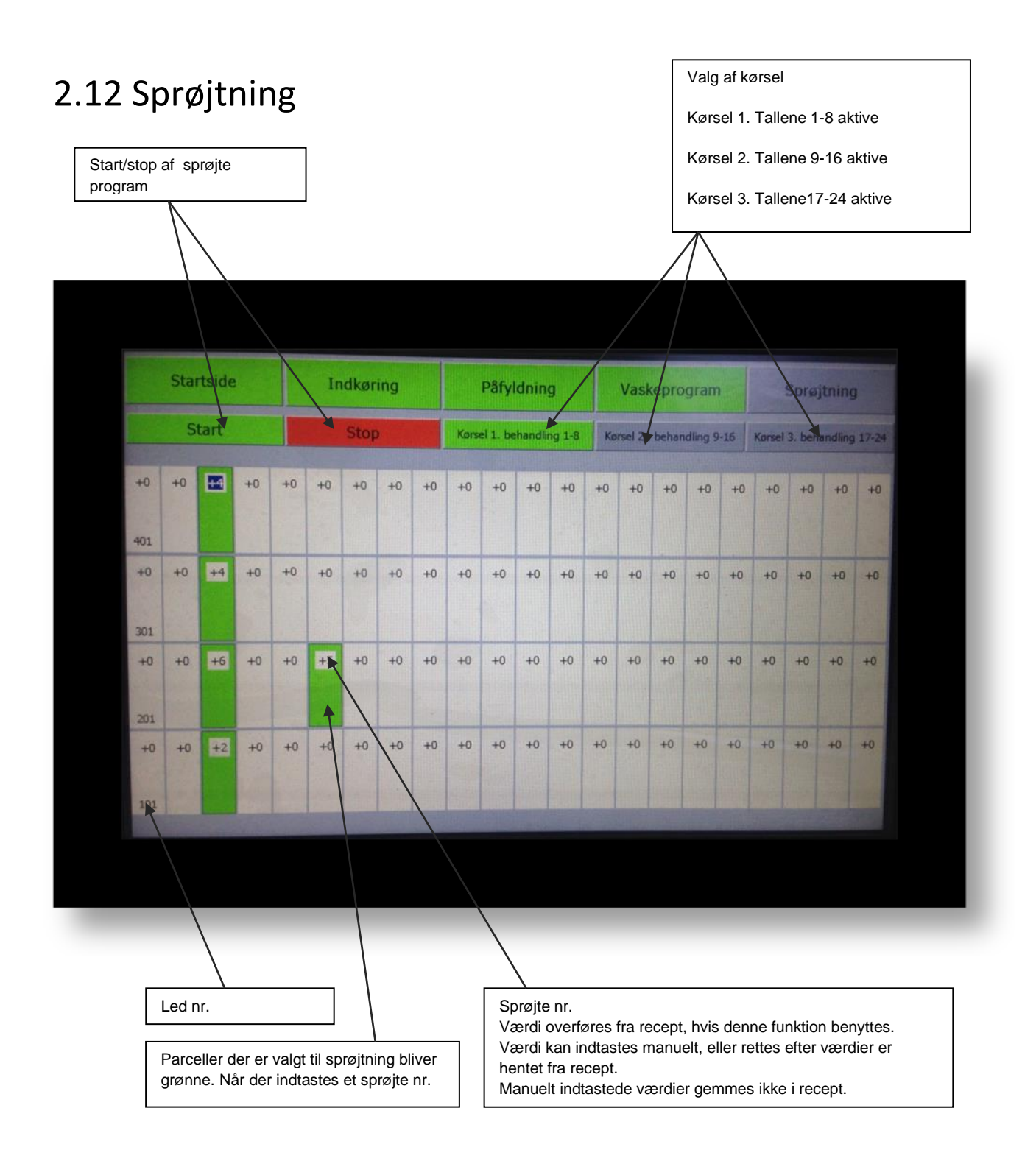

#### 2.13 Opstart guide for sprøjtning

- 1. Start med at hente recept, til forsøgsplan i indkøring. (afsnit 2.5) Kontroller at positioner er ok.
- 2. Sæt USB nøglen i og hent filen. Husk filen indtastes med samme navn, uden efternavn (CSV) som på USB nøglen. (afsnit 2.8)
- 3. Alle parceller der har fået et sprøjte nr. er grønne.
- 4. Ved start af sprøjtning, vil den første parcel blinke grøn/sort. Husk hvis man skal starte på ny, skal programmet resettes først under reset funktioner. (afsnit 2.4)
- 5. Når maskinen køre over start position, som man indtaster i Indkørings positioner (afsnit 2.6) er sprøjtning i gang og parcellen på skærmen blinker gul/sort.
- 6. Når maskinen køre over stop position, stopper sprøjtning og parcellen på skærmen bliver gul.

#### *HJ Elektro Køge* **Instruktion**

#### 7.

#### 2.14 Alarm

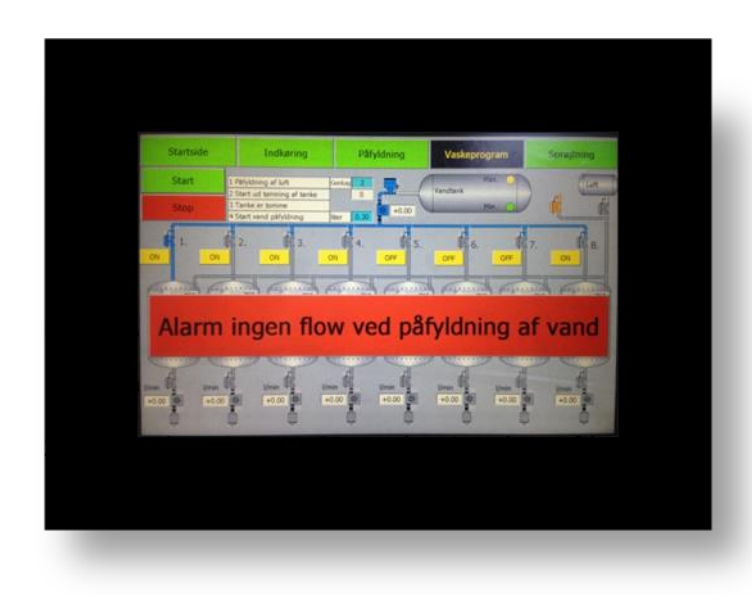

Ingen flow ved påfyldning af vand.

- 1. Kontroller pumpe køre.
- 2. Kontroller om der er vand i tank.
- 3. Kontroller lysdiode på min. føler er tændt.

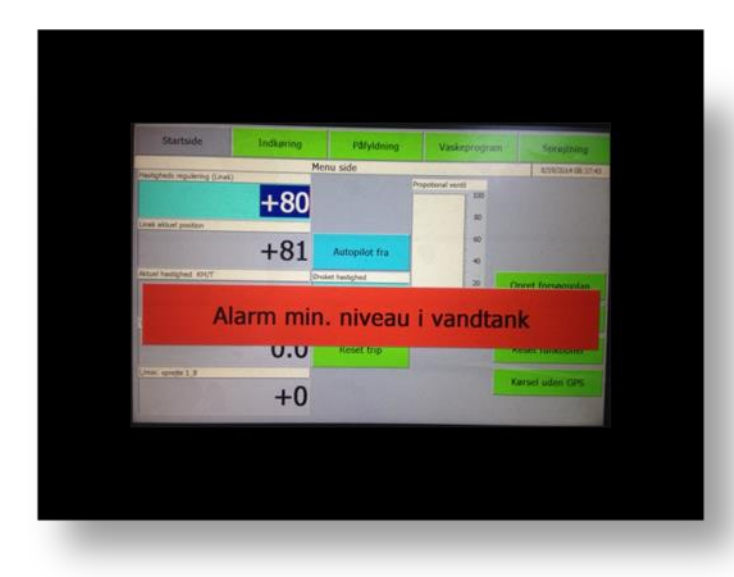

Min. Niveau i vandtank

- 1. Fyld vand på.
- 2. Kontroller min. Føler er tændt lyser gul.